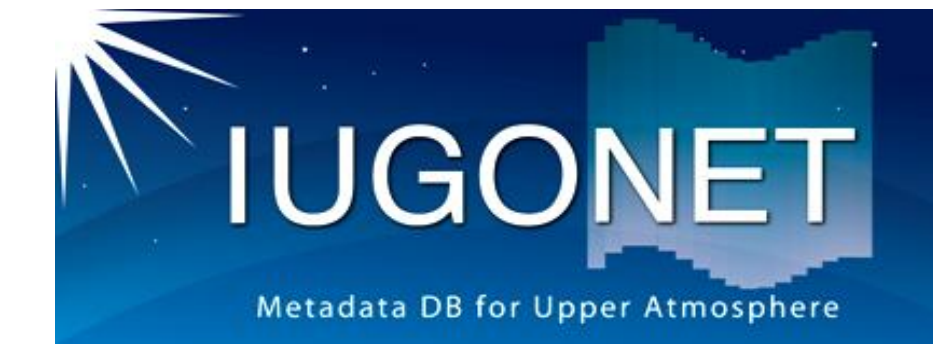

### CUIの使い方(後編):calcコマンド、get\_dataや store\_dataの使い方、時系列データのフィルター 処理、スペクトル解析方法

#### 堀 智昭 (名古屋大STE研)

2013/2/27 Hori, IUGONETデータ解析講習会 @RISH 1

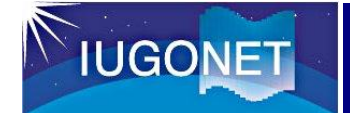

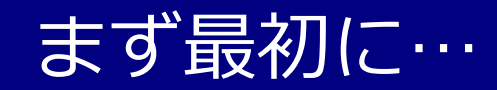

# • UDAS環境をリセットしてください

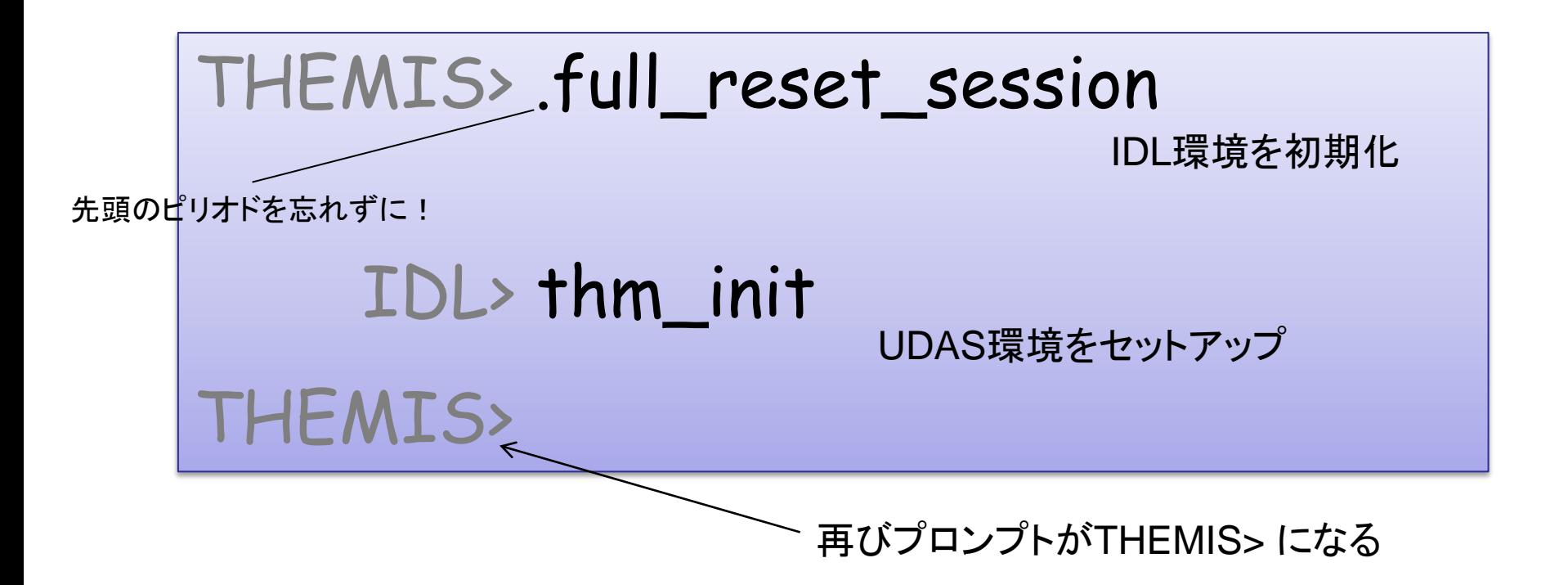

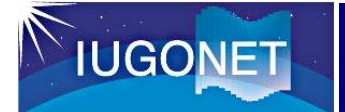

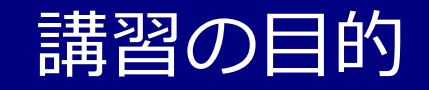

- 入門編・CUIの使い方(前編)では、データのロード、プロットの 基礎を行った。
- **CUI**の使い方(後編)では…
	- UDAS上での汎用データ形式である "tplot変数" の中身について 理解し、各自の手持ちのデータから独自の tplot変数 を生成する 方法を学ぶ。
	- 非常に便利なtplot変数を使った演算について学ぶ。
	- スムージング、バンドパスフィルター、周波数スペクトル導出な ど、よく用いられる時系列解析のやり方を覚える。

GUIよりCUI(コマンドラインでの操作)の方が自由度が高く、UDAS に慣れてくるとコマンドを使う方が断然便利!

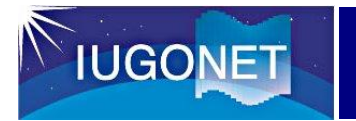

# tplot変数の取り扱いと演算

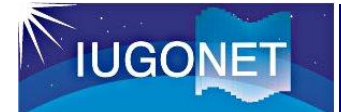

- UDASのベースになっているTDAS (THEMIS Data Analysis Software)での、汎用時系列データ形式。
- IDL上では単なる文字列だが、tplot等のいわゆるtコマン ドに与えると、tplot変数名に紐付けられた時系列データ の実体に対して、コマンド処理が実行される。

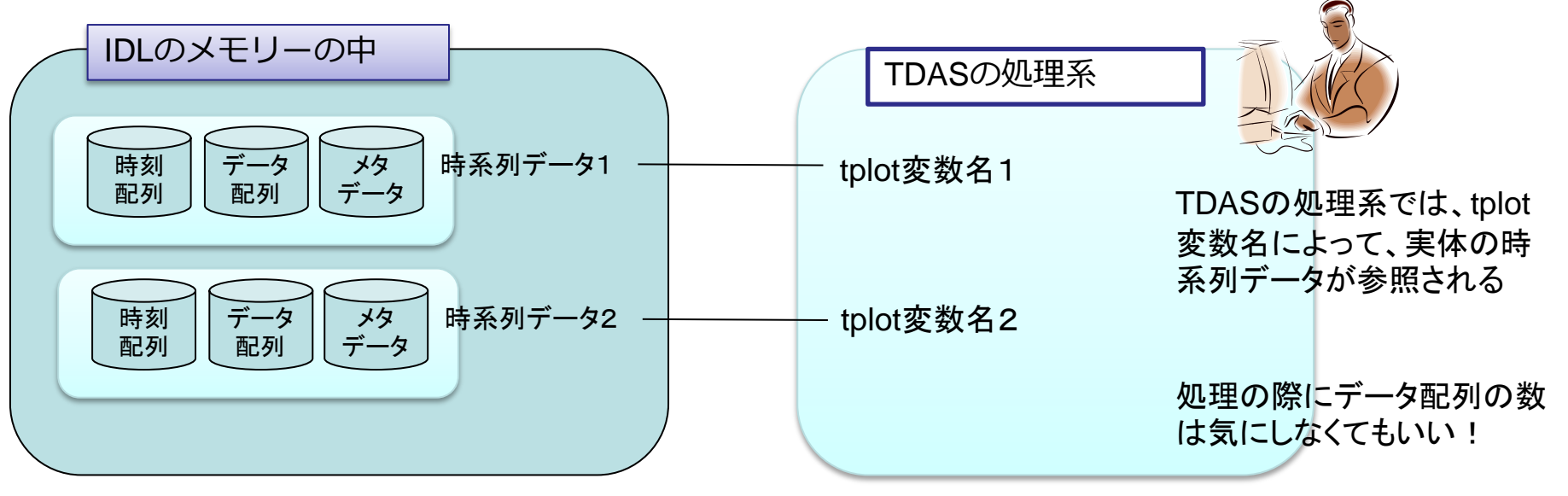

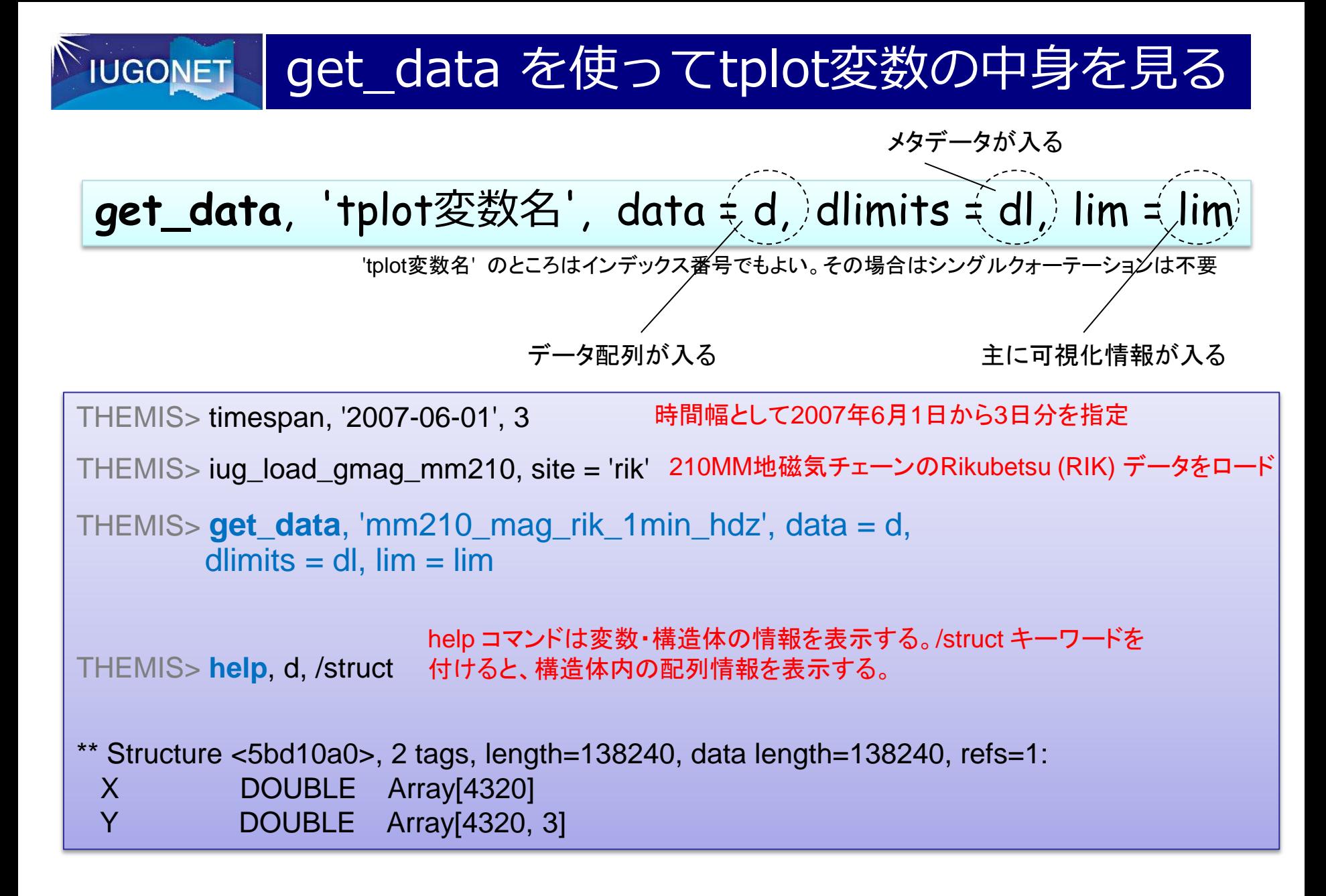

get\_data を使ってtplot変数の中身を見る **IUGONET** 

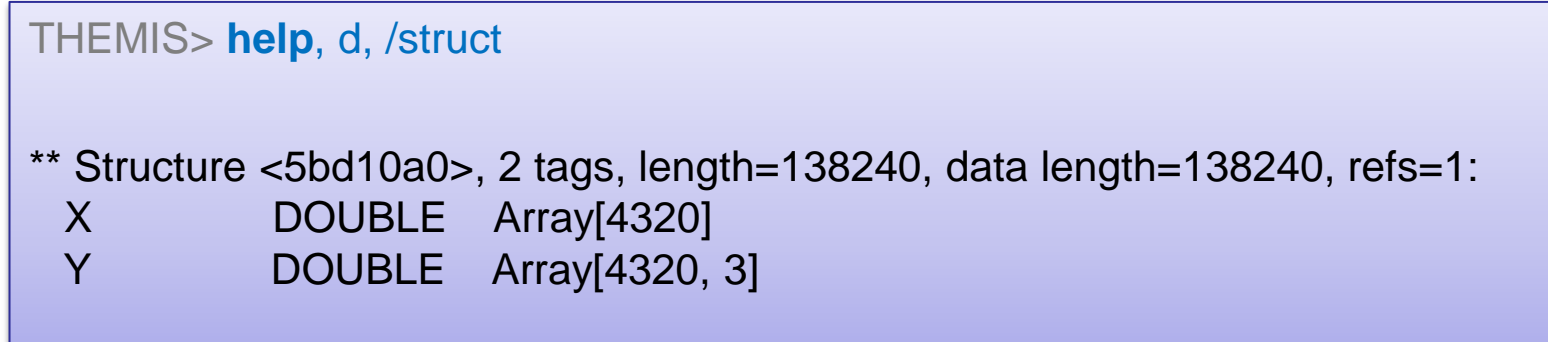

tplot変数の実体のデータ構造体 (今の場合は d ) は X, Y という2つのメンバーを持っている。

X: 倍精度浮動小数点で表したUnix time (1970年1月1日0時0分0秒UTからの積算秒数) この例では 4320個の1次元配列。つまりデータのtime frame は4320個ある。 このデータは1分値で3日分なので、1日=1440分 x 3 日分 で 4320。

Y: 実際にデータが入っている配列

この場合、4320 x 3 の2次元配列。ちなみに第2次元の3 は地磁気H, D, Z の3成分。

#### get\_data を使ってtplot変数の中身を見る **IUGONET**

```
THEMIS> help, dl, /struct
** Structure <5b83c18>, 4 tags, length=952, data length=950, refs=2:
 CDF STRUCT -> <Anonymous> Array[1]
 SPEC BYTE 0
  LOG BYTE 0
  YSUBTITLE STRING '[nT]'
THEMIS> help, lim, /struct
** Structure <5b6b178>, 3 tags, length=48, data length=44, refs=2:
  COLORS INT Array[3]
  LABELS STRING Array[3]
 LABFLAG INT 1
    もっと他にも入ることがある
                                        Dlimits構造体にはメタデータ(データに
                                        関する各種情報)が格納される。
                                        例えば CDF はこれ自体も構造体であり、
                                        元データファイルであるCDFファイルの
                                        情報(ファイルのセーブ場所など) が格
                                        納されている。
                                     lim 構造体の方には主にプロッ
                                     ト等に可視化する際に必要な
                                     情報が入っている。
                                     例えば tplot コマンドがtplot変
                                     数をプロットする場合、ここの情
                                     報を参照して、線の色や縦軸
                                      のラベル、凡例 等を描画する。
```
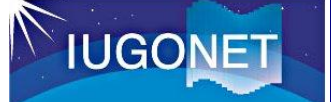

**store\_data**, 'tplot変数名', data = {x:time, y:data }

time: データの時刻ラベルを倍精度浮動小数点のUnix time の配列にしたもの 1次元配列 [N] N: 時刻ラベル数

val: データの配列。スカラーデータの場合は [N] (timeと同じサイズ)、1次元ベクトル データの場合は [N][ J ] (J がベクトルの成分数) という配列。

というような time, val を用意すればtplot変数を作成できる。

(前ページの続きで)

```
THEMIS> time = d.x
```

```
THEMIS> val = d.y / 2.0
```
THEMIS> **store\_data**, 'mm210\_mag\_rik\_1min\_hdz\_half', data =  $\{$  x:time, y:val  $\}$ 

*Creating tplot variable: 3 mm210\_mag\_rik\_1min\_hdz\_half*

THEMIS> tplot, ['mm210\_mag\_rik\_1min\_hdz', 'mm210\_mag\_rik\_1min\_hdz\_half' ]

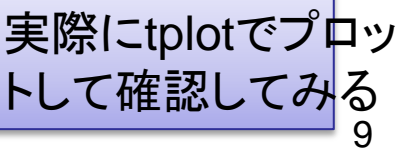

#### store\_dataで新規tplot変数を作成

#### THEMIS> tplot, ['mm210\_mag\_rik\_1min\_hdz', 'mm210\_mag\_rik\_1min\_hdz\_half' ]

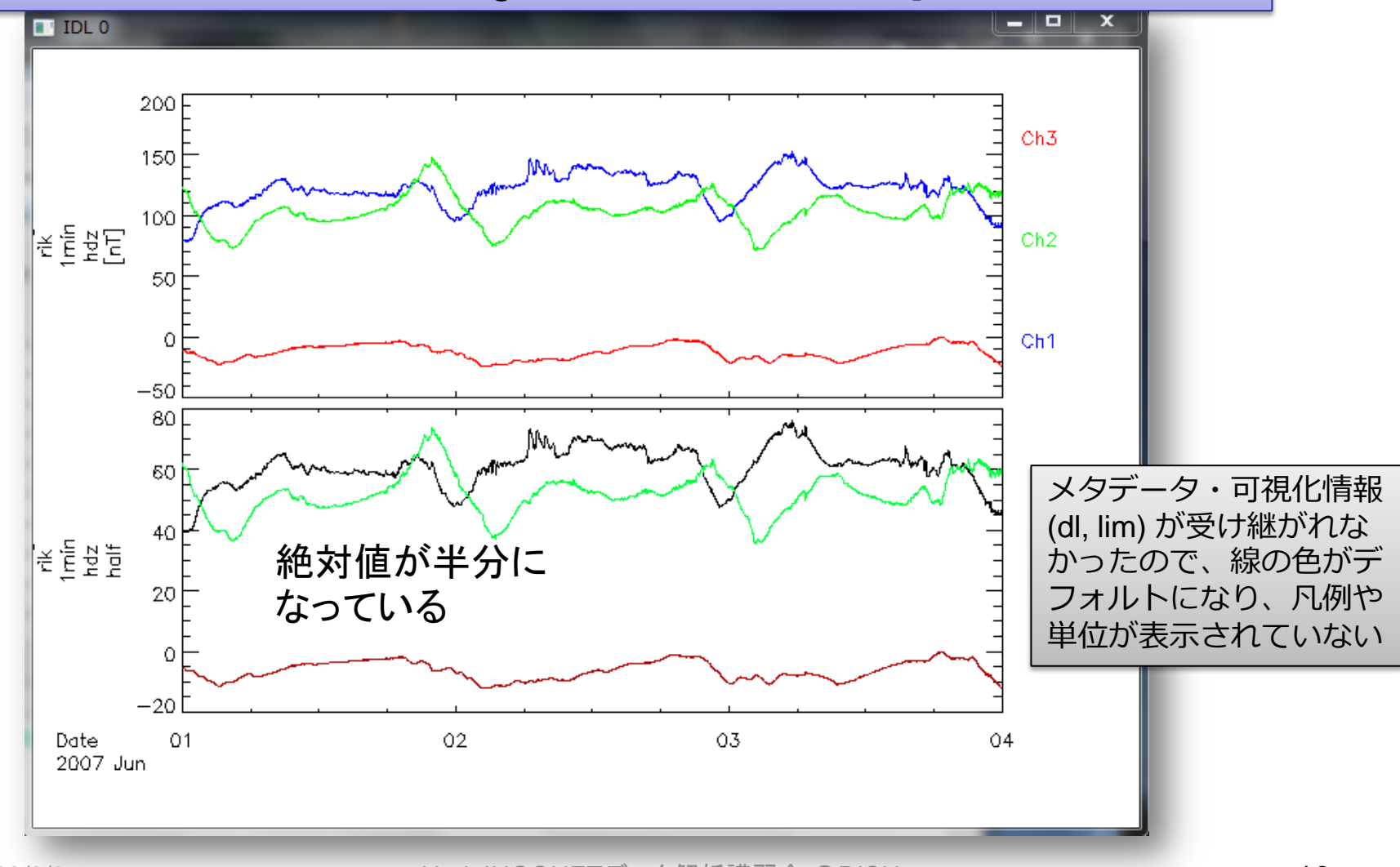

**IUGONET** 

2013/2/27 Hori, IUGONETデータ解析講習会 @RISH 10

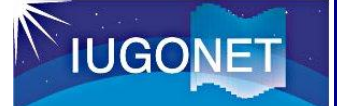

# **calc**, ' "新tplot変数名" = … 計算式 … ' (例) calc, ' "newvar" = "mm210\_mag\_rik\_1min\_hdz" + 40. '

時系列データである**tplot**変数全体を使った演算を、直感的にわかり易い形で書いて 実行することができる !

#### 実は、前頁のstore\_data を使ってやったことは、

calc, ' "mm210\_mag\_rik\_1min\_hdz\_half" = "mm210\_mag\_rik\_1min\_hdz" / 2.0 '

#### と、わずか1行で実行できる!

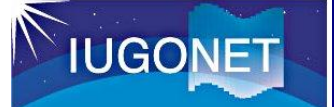

# **calc**, ' "新tplot変数名" = … 計算式 … ' (例) calc, ' "newvar" = "mm210\_mag\_rik\_1min\_hdz" + 40. '

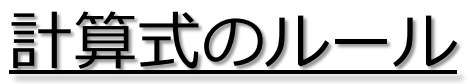

- フォーマットは普通の計算式と同じ。全体を単引用符 ( ' ) で囲む。tplot変数は二重引用符( " ) で囲む。
- 使用可能な演算: 四則(+-\*/), べき乗, sin/cos/tan(),exp(), log(), abs(), min(), max(), total(), mean(), median(), … 注意点
- 複数のtplot変数を演算に使う場合、実体の配列のサイ ズ・次元が同一でないといけない。データの時刻数が異 なる、データの次元が異なる(スカラーデータとベクト ルデータの混在など)とエラーになる。

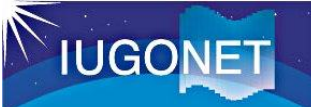

#### calcの練習

THEMIS> split\_vec, 'mm210\_mag\_rik\_1min\_hdz' HDZ3成分を別々のtplot変数に分解する

THEMIS> **calc**, ' "mm210\_rik\_hd" = sqrt( "mm210\_mag\_rik\_1min\_hdz\_x"^2 + "mm210\_mag\_rik\_1min\_hdz\_y"^2 ) '

THEMIS> tplot, [ 'mm210\_mag\_rik\_1min\_hdz' , 'mm210\_rik\_hd' ]

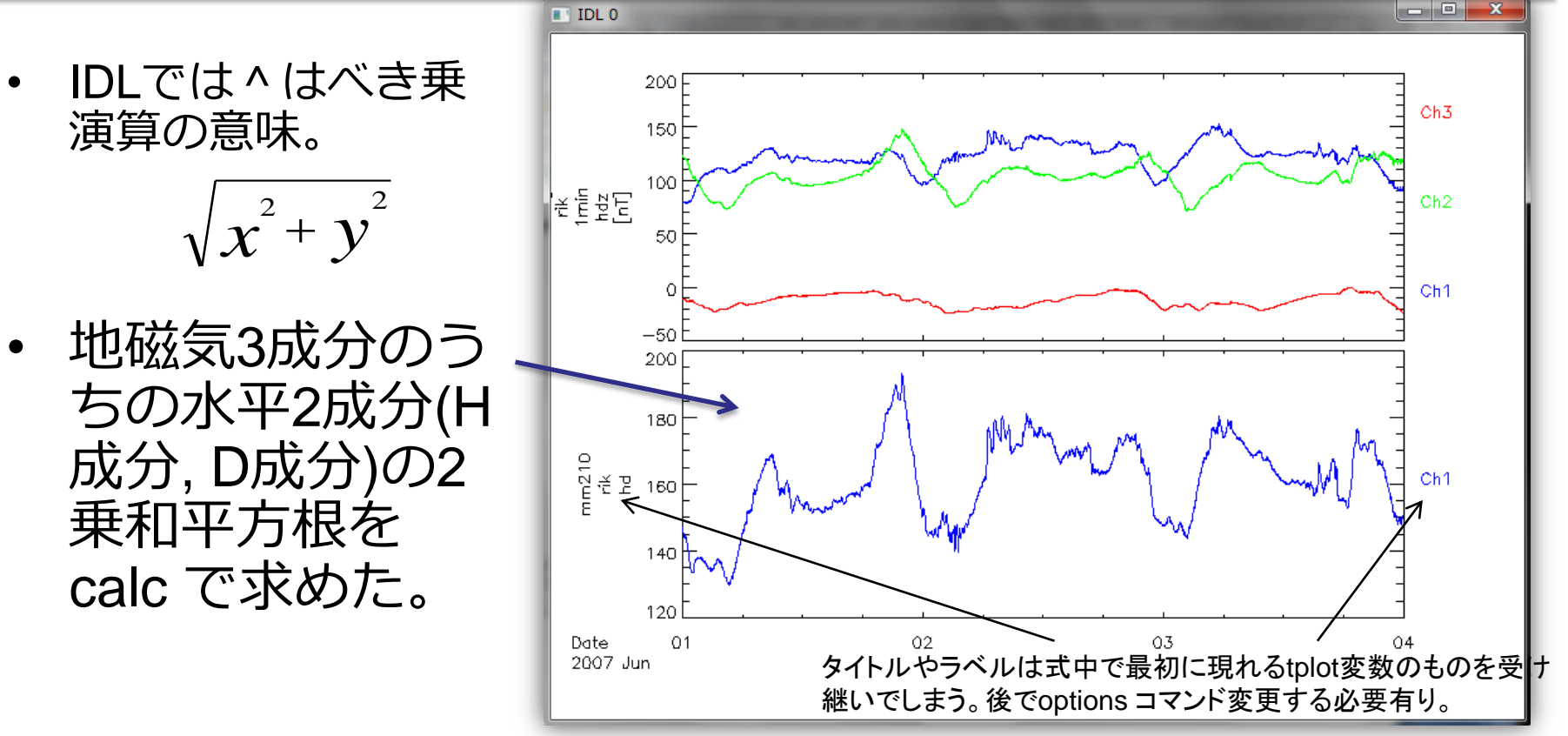

2013/2/27 Hori, IUGONETデータ解析講習会 @RISH 13

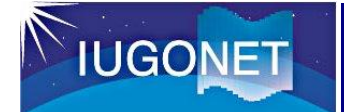

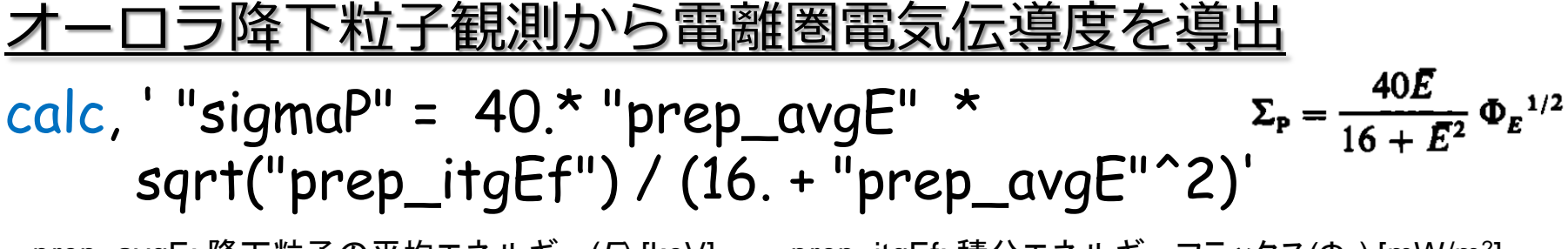

prep\_avgE: 降下粒子の平均エネルギー(*E*) [keV]、 prep\_itgEf: 積分エネルギーフラックス(Φ<sub>*E*</sub>) [mW/m<sup>2</sup>]

#### 陽風観測から太陽風動圧を導出 calc, ' "Pdyn" = "ace\_Np" \* "ace\_Vp"^2 \* 1.6726 \* 1e-6 ' ace Np: 太陽風密度 [/cc]、 ace\_Vp: 太陽風速度 [km/s]  $\boldsymbol{P}_{\scriptsize{\textit{dynamic}}}$  =  $\boldsymbol{N}_{\scriptsize{\textit{p}}}$   $\boldsymbol{MV}_{\scriptsize{\textit{p}}}^{2}$ 陽子質量の小数部分

2つ目の例のace\_Np, ace\_Vp というデータは、TDASに収録されている ace\_swe\_load, datatype='h0' というコマンドでロードできる。

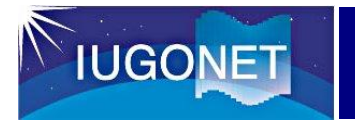

# tplot変数への各種フィルター処理

**IUGONET** 

### tsub\_average で平均値を差し引く

# **tsub\_average**, 'tplot変数名'

(例) tsub\_average, 'mm210\_mag\_rik\_1min\_hdz'

THEMIS> **tsub\_average**, 'mm210\_mag\_rik\_1min\_hdz\_x'

*STORE\_DATA(221): Creating tplot variable: 8 mm210\_mag\_rik\_1min\_hdz\_x-d*

THEMIS> tplot, [ 'mm210\_mag\_rik\_1min\_hdz\_x', 'mm210\_<del>mag</del>\_rik\_1min\_hdz\_x-d' ]

- 元の変数名に **-d** を付け た新しいtplot変数に結果 が格納される。
- プロットする際にゼロ線 を揃えたり周波数解析の 前処理などで多用される。

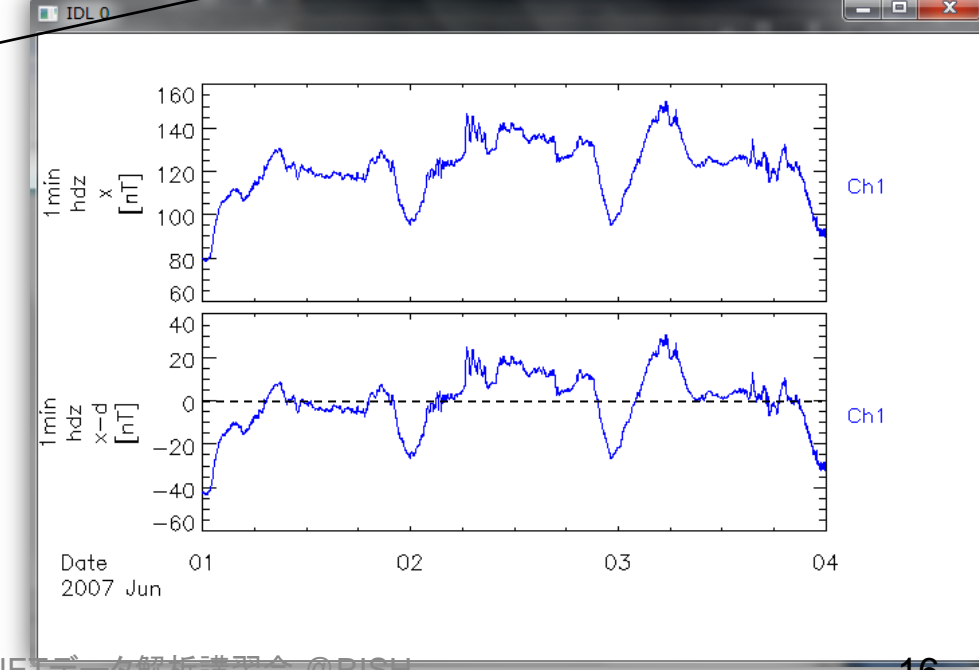

 $\begin{array}{c|c|c|c|c} \hline \multicolumn{1}{c|}{-1} & \multicolumn{1}{c|}{-1} & \multicolumn{1}{c|}{x} \\\hline \multicolumn{1}{c|}{-1} & \multicolumn{1}{c|}{-1} & \multicolumn{1}{c|}{-1} & \multicolumn{1}{c|}{x} \\\hline \multicolumn{1}{c|}{-1} & \multicolumn{1}{c|}{-1} & \multicolumn{1}{c|}{-1} & \multicolumn{1}{c|}{-1} & \multicolumn{1}{c|}{-1} & \multicolumn{1}{c|}{-1} & \multicolumn{1}{c|}{-1} & \mult$ 

**IUGONET** 

### tsmooth\_in\_time でスムージング

# **tsmooth\_in\_time**, 'tplot変数名', 平均幅[秒]

(例) tsmooth\_in\_time, 'mm210\_mag\_rik\_1min\_hdz', 3600.

THEMIS> **tsmooth\_in\_time**, 'mm210\_mag\_rik\_1min\_hdz\_x', 3600.

*STORE\_DATA(…): Creating tplot variable: 11 mm210\_mag\_rik\_1min\_hdz\_x\_smoothed*

THEMIS> tplot, [ 'mm210\_mag\_rik\_1min\_hdz\_x', 'mm210\_mag\_rik\_1min\_hdz\_x\_smoothed' ]

160 140 • 指定された時間幅で移動平均する  $\frac{15}{15}$   $\frac{8}{5}$   $\times$   $\frac{120}{100}$ Ch<sub>1</sub> ことでスムージングされた結果が 100 80 …**\_smoothed** という名前の新し いtplot変数に格納される。 160 140  $\fbox{\parbox{3.5cm} {\begin{picture}(10,0) \put(0,0){\dashbox{0.5\textwidth}{ \put(0,0){\dashbox{0.5\textwidth} \put(0,0){\dashbox{0.5\textwidth} \put(0,0){\dashbox{0.5\textwidth} \put(0,0){\dashbox{0.5\textwidth} \put(0,0){\dashbox{0.5\textwidth} \put(0,0){\dashbox{0.5\textwidth} \put(0,0){\dashbox{0.5\textwidth} \put(0,0){\dashbox{0.5\textwidth} \put(0,0){\dashbox{0.5\textwidth} \put(0,0){\dashbox{0.5\textwidth} \$ • 平均幅を秒数で与える点に注意。 120 Ch<sub>1</sub> 上の例は3600秒=1時間幅で移動平 100 簡便なローパスフィルターになる80 均している。 60 02 03 04 Date  $\Omega$ 1 2007 Jun 2013/2/27 **hori, IUGONET External and Algorithm** 17 March 17 March 17 March 17 March 17 March 17 March 17 March 1

#### thigh pass filter でハイパス・フィルター

# **thigh\_pass\_filter**, 'tplot変数名', 下限周期[秒]

(例) thigh\_pass\_filter, 'mm210\_mag\_rik\_1min\_hdz', 3600.

THEMIS> **thigh\_pass\_filter**, 'mm210\_mag\_rik\_1min\_hdz\_x', 3600.

*STORE\_DATA(…): Creating tplot variable: 12 mm210\_mag\_rik\_1min\_hdz\_x\_hpfilt*

THEMIS> tplot, [ 'mm210\_mag\_rik\_1min\_hdz\_x', 'mm210 mag rik 1min hdz x hpfilt' ]

- 結果が …**\_hpfilt** という名前の新 しいtplot変数に格納される。
- ただしデジタルフィルターではな く、簡易的なもの。
- 実際は前頁のtsmooth\_in\_time で ローパスフィルターされたデータ を元データから差し引いている。

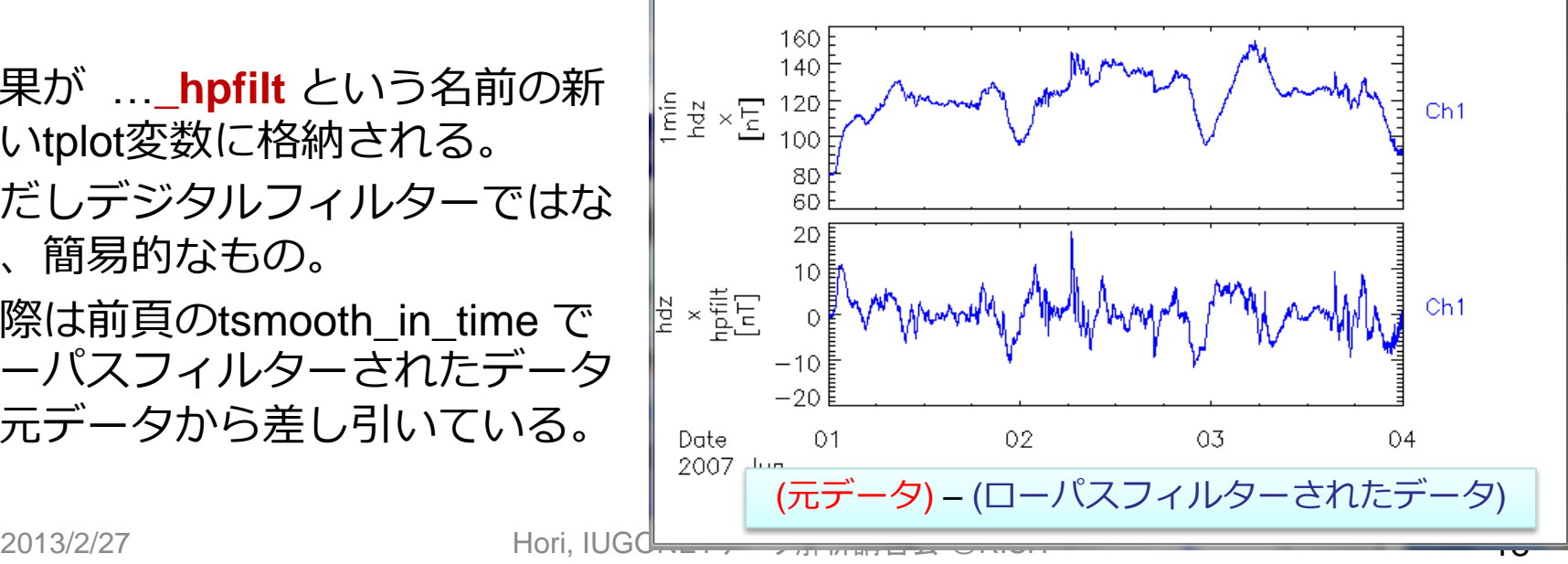

**IUGONET** 

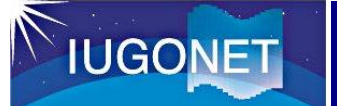

### avg\_dataで~分値、~時間値に平均

# **avg\_data**, 'tplot変数名', 平均時間幅[秒]

(例) avg\_data, 'mm210\_mag\_rik\_1min\_hdz', 3600.

THEMIS> **avg\_data**, 'mm210\_mag\_rik\_1min\_hdz\_x', 3600.

*STORE\_DATA(…): Creating tplot variable: 12 mm210\_mag\_rik\_1min\_hdz\_x\_avg*

THEMIS> tplot, [ 'mm210\_mag\_rik\_1min\_hdz\_x', 'mm210 mag rik 1min hdz x avg' ]

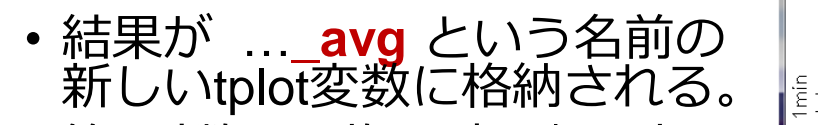

- 第2引数に平均の時間幅を与 える。3600[秒]にすれば1時間 平均、60にすれば1分平均。
- 元データの時間分解能より小さい 時間幅を与えると、結果が歯抜け データになってしまうので注意。

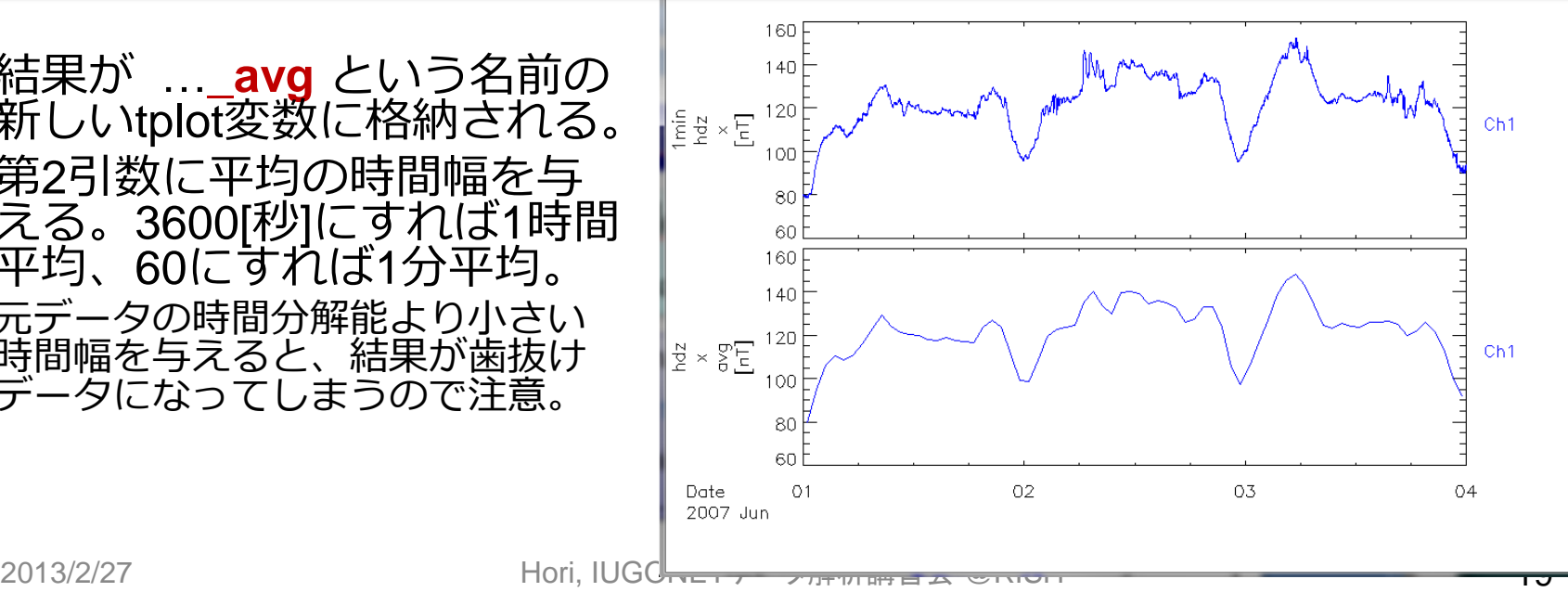

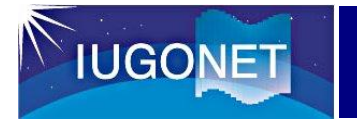

# 周波数スペクトル解析

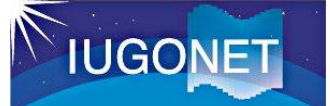

# スペクトル解析 tdpwrspc

### **tdpwrspc**, 'tplot変数名'

窓幅のデータ点数、ハニング窓を使う/使 わない、など色々オプションがある

(例) tdpwrspc, 'mm210\_mag\_rik\_1min\_hdz\_x'

THEMIS> **tdpwrspc**, 'mm210\_mag\_rik\_1min\_hdz\_x'

*STORE\_DATA(…): Creating tplot variable: 12 mm210\_mag\_rik\_1min\_hdz\_x\_dpwrspc*

THEMIS> options, 'mm210\_mag\_rik\_1min\_hdz\_x\_dpwrspc', 'ysubtitle', '[Hz]' THEMIS> tplot, [ 'mm210\_mag\_rik\_1min\_hdz\_x', 縦軸の単位を[Hz]に変更する

'mm210\_mag\_rik\_1min\_hdz\_x\_dpwrspc' ]

- ハニング窓+FFTでダイナミック スペクトル求め, …**\_dpwrspc** と いう名前のtplot変数に結果を格 納する。
- tplotによりカラーコンターでプ ロットされる。コンターの単位 は元の値の単位の2乗/Hz (元: nT  $\rightarrow$  nT<sup>2</sup>/Hz)

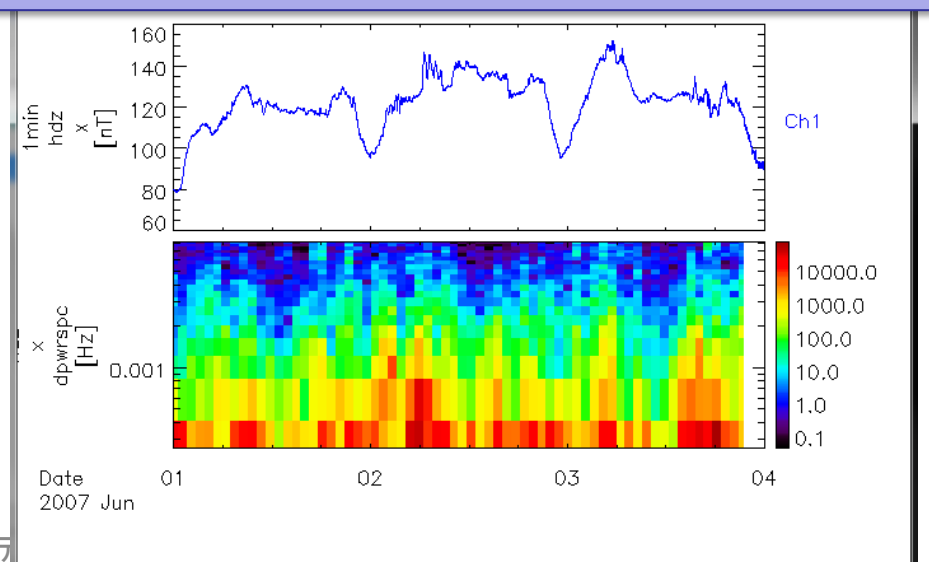

2013/2/27 Hori, IUGONET

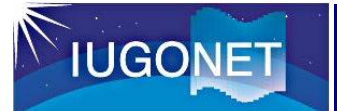

## スペクトル解析 wav data

#### **wav\_data**, 'tplot変数名'

Wavelet変換で周波数 スペクトルを求める

(例) wav\_data, 'mm210\_mag\_rik\_1min\_hdz\_x'

THEMIS> **wav\_data**, 'mm210\_mag\_rik\_1min\_hdz\_x'

*STORE\_DATA(…): Creating tplot variable: 12 mm210\_mag\_rik\_1min\_hdz\_x\_wv\_pow*

THEMIS> tplot, [ 'mm210\_mag\_rik\_1min\_hdz\_x', 'mm210 mag rik 1min hdz x wv pow' ]

- ウェーブレット変換を用い るので、tdpwrspcよりは速 い時間変動にも追随できる。 • その代わり処理に時間がか
- かる。1度に変換するのは1 万点くらいにしておいた方 がよい。

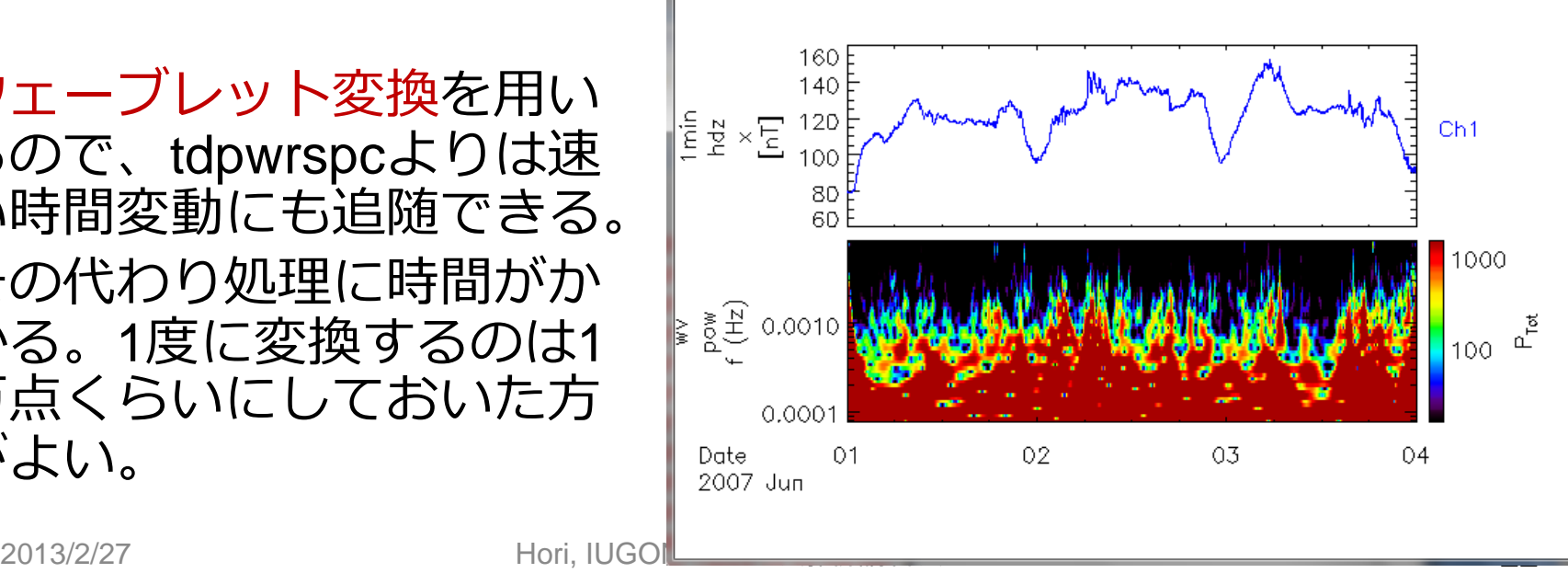

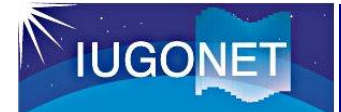

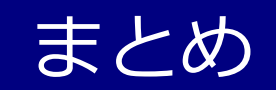

- tplot変数とはTDAS上の時系列データ参照の概念であり、 IDLのメモリー上にその実体となるメタデータ付きデー タ構造体がある。
- get\_dataおよびstore\_data によりIDLの通常の配列との やり取りが可能。
- Calc コマンドによりtplot変数の演算ができる。
- 各種フィルター処理やスペクトル解析を行うことができ る。